# 一、开始

云 AP 适合于学校宿舍、医院病房、酒店房间等各种密集房间场所以及中小 微企业等场景无线覆盖需求。云 AP 作为云产品的先行者,包括但不限于以下技 术优势:

一、简易开局、即插即用:云 AP 支持无线服务即插即用,开局简单,易于扩 展。

二、管理方式灵活多样:云 AP 提供灵活的管理模式, 适用于不同场景需求:

(1)云管模式:支持云简网络(Cloudnet)方案,具备云端远程管理、监控、 云认证、云运维、网络优化等业界领先能力。

(2)本地集中管理模式:支持 MSG/Angel/USG 系列云网关集中管理。适用于 内网小规模组网。

(3)本地自主管理模式:支持基于管理 WI-FI 的本地 Web 管理。适用于内 网适用于内网小规模组网或单点部署。

三、无线网优,一键搞定:云简网络提供一键网优能力,无需复杂的操作和 技术,一键规划整网的射频资源。

四、智能运维,省时省力:云 AP 设备将关键信息及时准确地上报到云简网 络,管理员可以在云简网络查看整网的运维信息。

本文介绍的故障排查适用于小贝优选及天使系列的云 AP, 即 WAP611 系列、 WAP622 系列、WAP662 系列、WAP662H 系列以及 UAP672 系列等。这些云 AP 在外 观和规格上稍有不同,但是操作及使用方法上是一致的,故障排查的思路也是一 致的。这些云 AP 的管理方式如上述所说,包括云简网络管理、云网关集中管理 及云 AP 本地 Web。三种管理方式存在差异性,因此开局前一定要做好网络规划, 明确业务类型和现场需求,明确管理设备的方式,对具体问题具体分析。

# 二、相关操作说明

### 1、确认云 AP 的组网及管理方式

常见组网是网关设备做出口及 DHCP Server, 云 AP 在组网中的角色是做无线

接入, 上文说到云 AP 的管理方式多种,包括云简网络管理、云网关集中管 理及云 AP 本地 Web。一般来说,常规都是选择云简网络管理或者云网关集中 管理。组网示意图举例如下,包括但不限于,可以根据现网实际情况规划:

(1) 小贝优选/天使云 AP 通过云简网络管理(示意图中间省略了接入 POE 交换机,未画出)

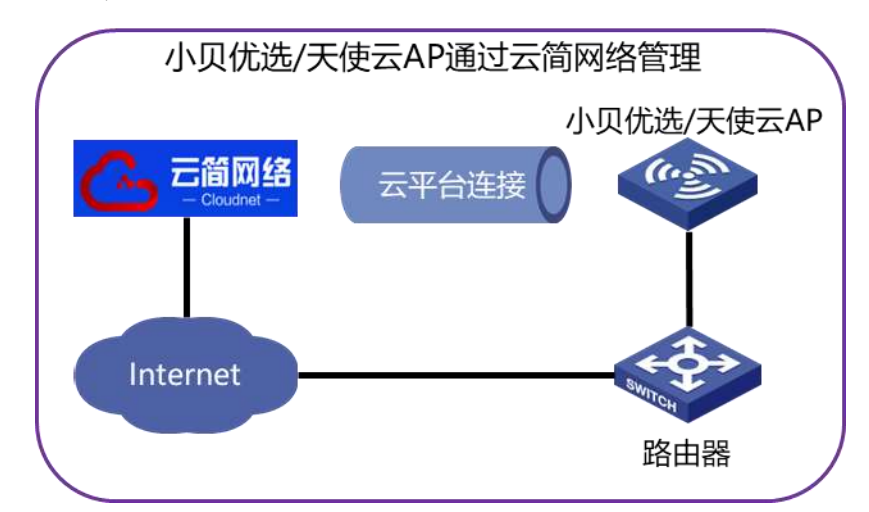

(2) 小贝优选/天使云 AP 通过云网关集中管理(示意图中间省略了接入 POE 交换机,未画出)

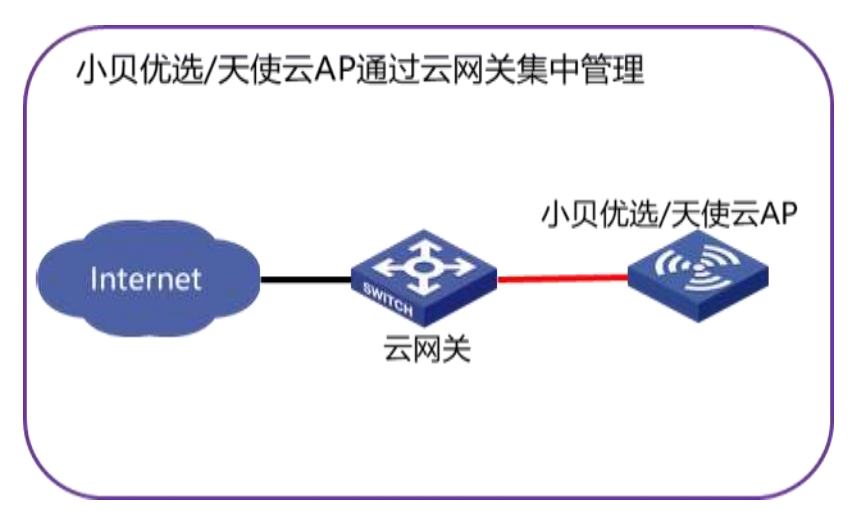

下面我们分别对这两种管理方式做详细说明。

# 2、确认云 AP 是否正常注册到云简网络并保持为在线状态

如果确认选择云简网络管理云 AP 的方案,则要保证云 AP 能注册到云简网络 并保持在线状态。

首先, 要保证云 AP 所在组网的中间链路打通, 云 AP 可以从上行设备动态获 取到 IP 地址, 且该地址与公网网络可达, 上行网关设备 DNS 配置正确, 能够正 常解析云简网络;如组网中存在防火墙或上网行为管理设备,需要确保端口放通 如 TCP 80,443,19443 等。

 其次,注册云简网络账号,在云简网络上新建场所并添加云 AP 设备。有两种 方式:批量添加设备和逐台添加。若是云 AP 数量较多,可选择第一种批量添加 的方式,具体的步骤如下:通过云简网络"网络管理-网络-设备"右上角"更多" 下拉"导入"弹框,可下载导入模板,将云 AP 设备信息填好后在此处导入,即 可批量添加云 AP。

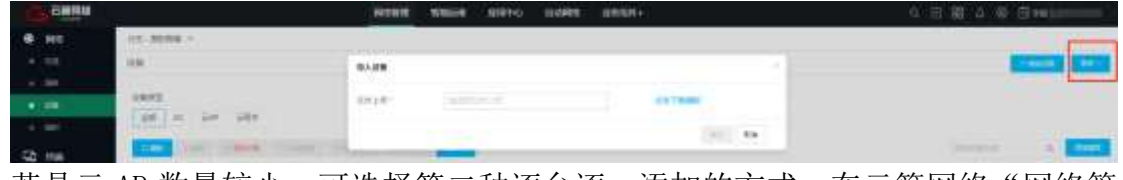

若是云 AP 数量较少,可选择第二种逐台逐一添加的方式, 在云简网络"网络管 理-网络-设备或场所"右侧点击"增加设备",完成云 AP 信息填写。

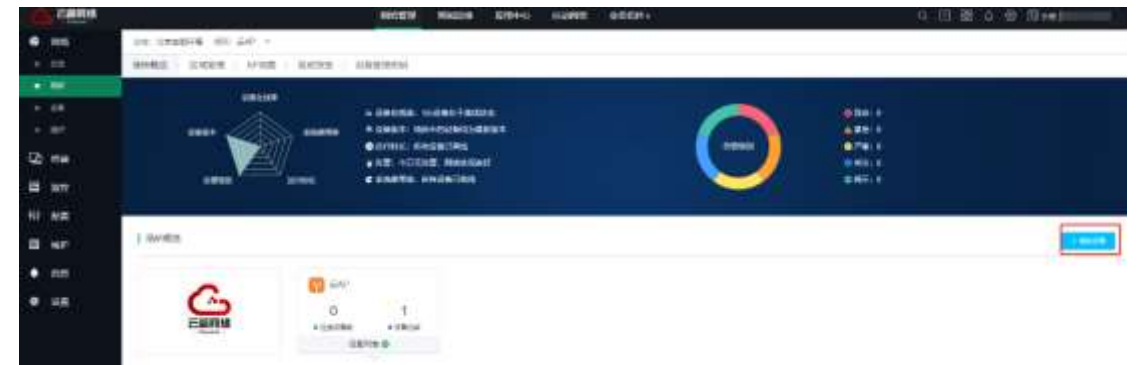

最后, 在云简网络上查看云 AP 状态为"绿色", 连接状态为"己连接", 即云 AP 在线云简网络。

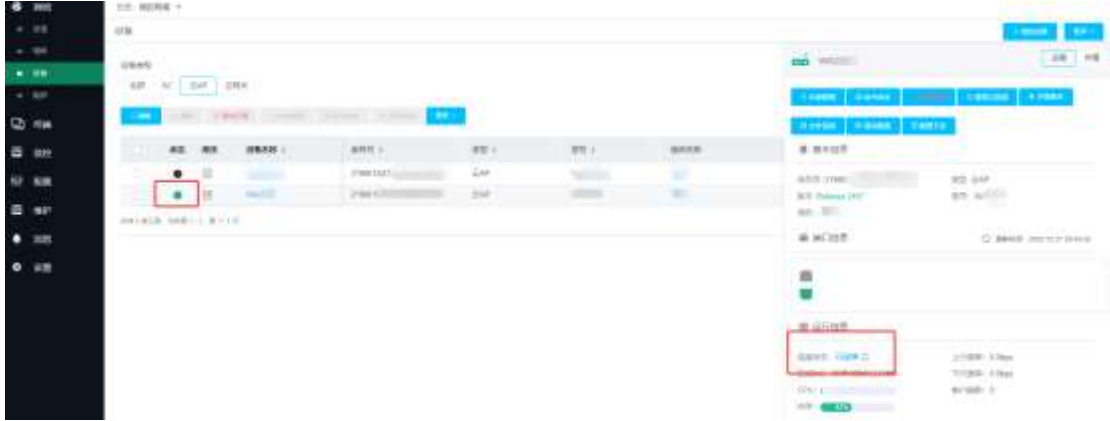

同时在这里还能看到云 AP 的版本信息,为保证设备稳定运行且新版本功能更为 齐全,建议将设备升级到最新版本。云简网络只能对在线设备进行升级。在云简 网络页面顶部导航栏中选择"网络管理",在左侧导航栏中选择"维护 > 软件升 级",然后在页面左上角选择分支和场所,勾选相应设备,对设备进行升级操作。 一般可选择推荐版本升级,若无推荐版本可下拉选择最新版本。

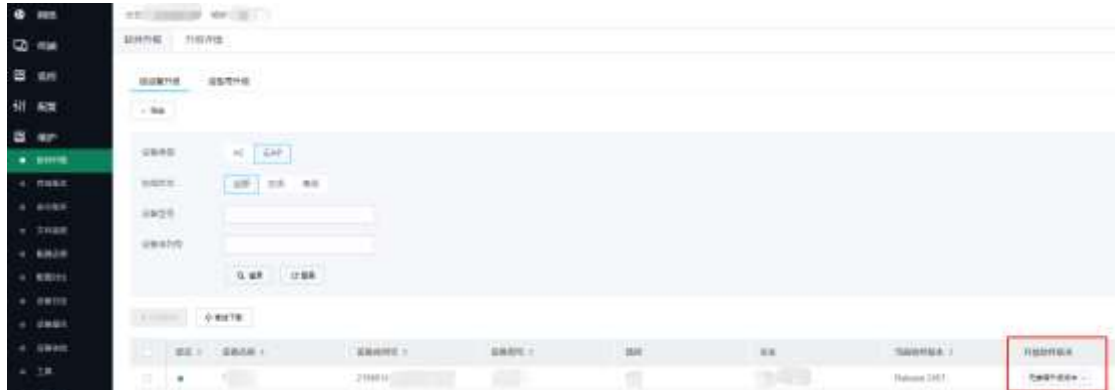

## 3、确认云 AP 是否开启配置同步功能

云 AP 默认是云优先,即云 AP 配置同步功能默认开启,也建议保持开关的开启 状态。若配置同步开关关闭,后续在该场所下扩容的云 AP 设备上线后,不会自 动同步云端配置;云 AP 设备离线过程中的配置修改也不会在对应的离线云 AP 设 备上生效,即无法保证云端配置和云 AP 设备配置一致。

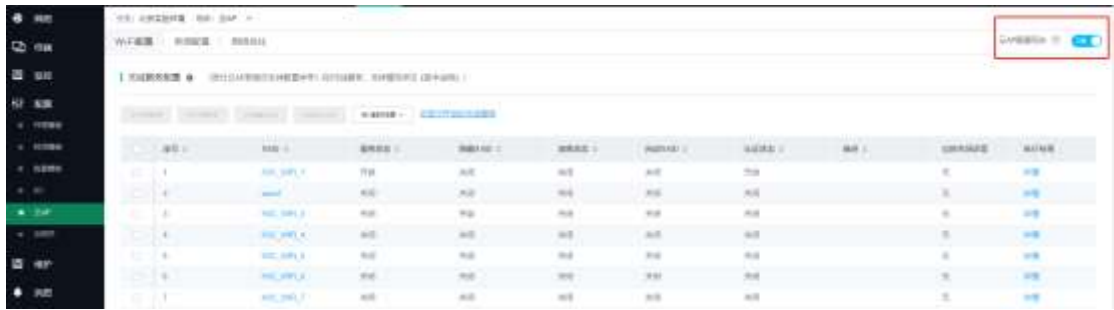

# 4、确认云 AP 云上无线配置是否正确

云 AP 无线配置是基于场所的,即同一场所下的所有云 AP 统一配置。小贝优 选及天使系列云 AP 支持 1-7 个用户 Wi-Fi 的配置,点击对应的 SSID 名称, 即可进入对应的 SSID 配置页面,做详细配置。

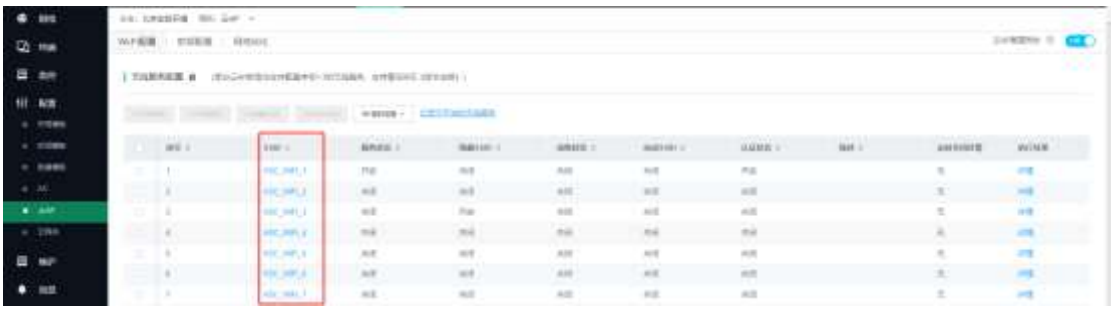

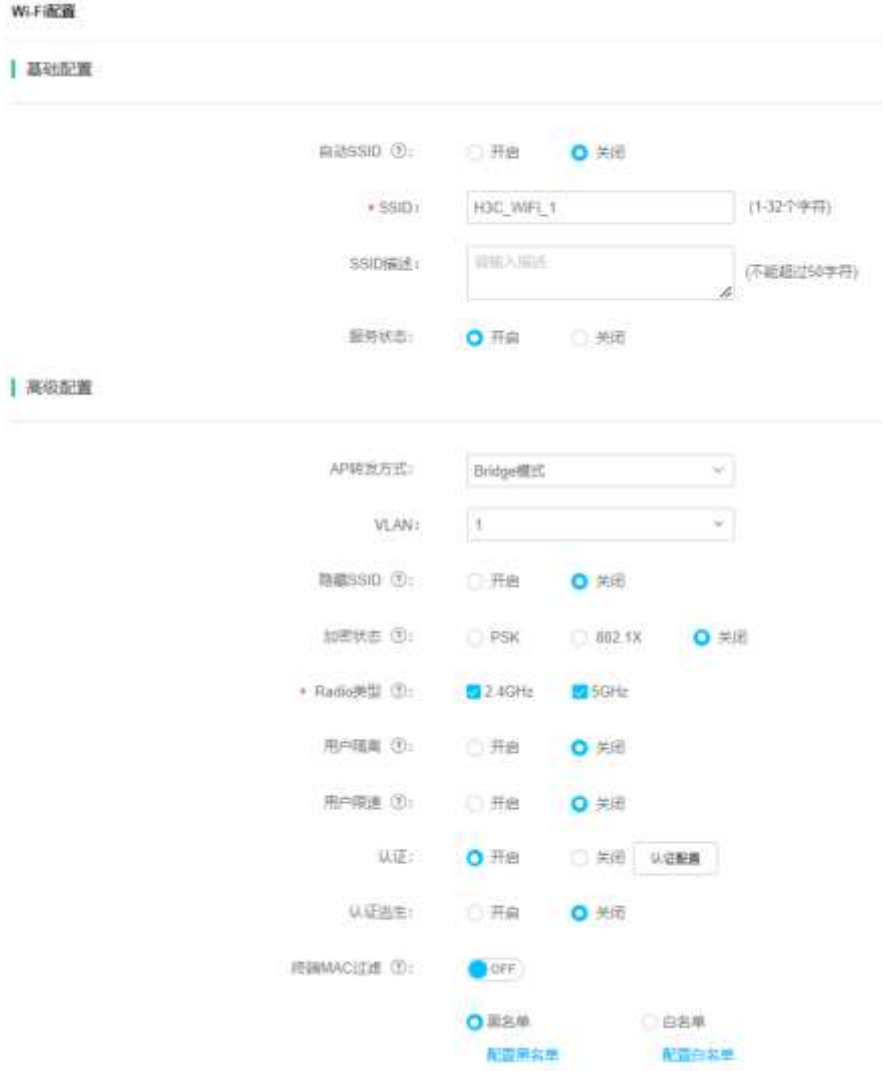

如需配置认证,可开启"认证"按钮,点击"认证配置",即可弹出认证配置 页面。早期版本支持的认证方式较少,R1323 版本起支持所有的认证方式,若 现网云 AP 版本低于 R1323, 建议升级。

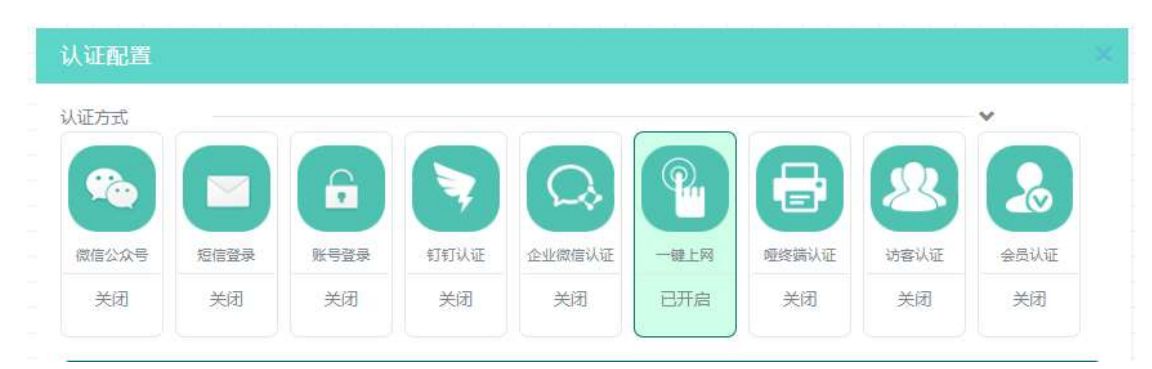

完成所有无线配置后点击确认,配置将在该场所下的所有云 AP 上生效。需注 意,小贝优选及天使系列云 AP 并非支持所有无线配置项,例如:AP 转发方式 这一项,小贝优选及天使系列云 AP 仅支持"Bridge 模式",所以请以设备实 际为准,可参考云简网络《版本说明》,通过云简网络首页右上角"手册"下 载阅读。若配置了云 AP 不支持的功能项, 则配置无法在云 AP 上实际生效。

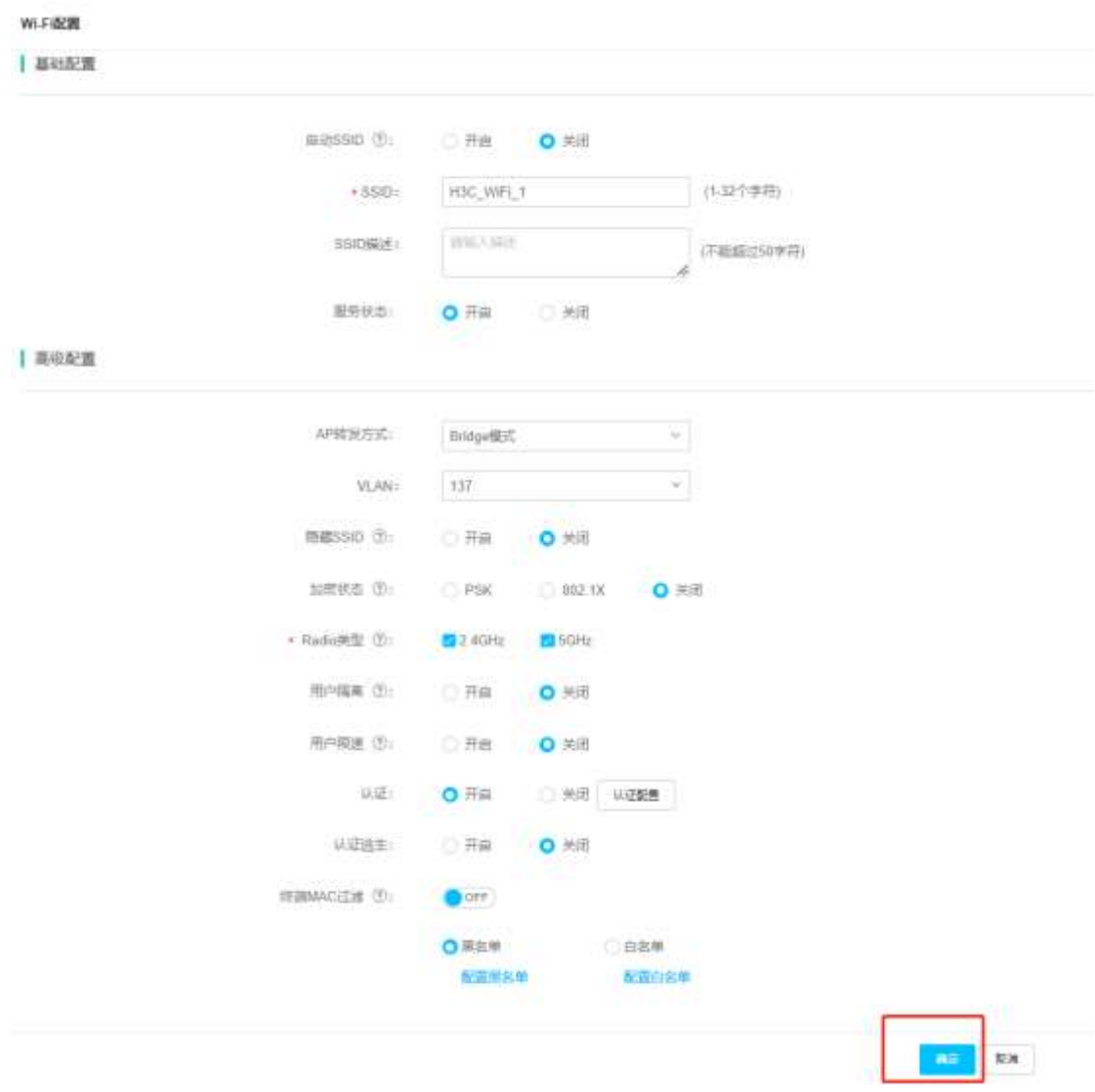

## 5、确认云 AP 云上射频配置是否正确

云 AP 无线配置是基于场所的,即同一场所下的所有云 AP 统一配置。云简网 络"网络管理-配置-云 AP-无线配置"—— "射频配置",定制了多个业务场 景及自定义场景下的射频配置,可根据场景进行一键配置批量下发。如果想 对单个 AP 进行个性化的射频配置,可以点击单个 AP 后面的"编辑"按钮进 行修改,一般情况下为降低信道干扰且保证无线体验,2.4G 用 20M 频宽,5G 用 40M 频宽,2.4G 功率比 5G 功率要低一些,2.4G 可调整为 60%左右。

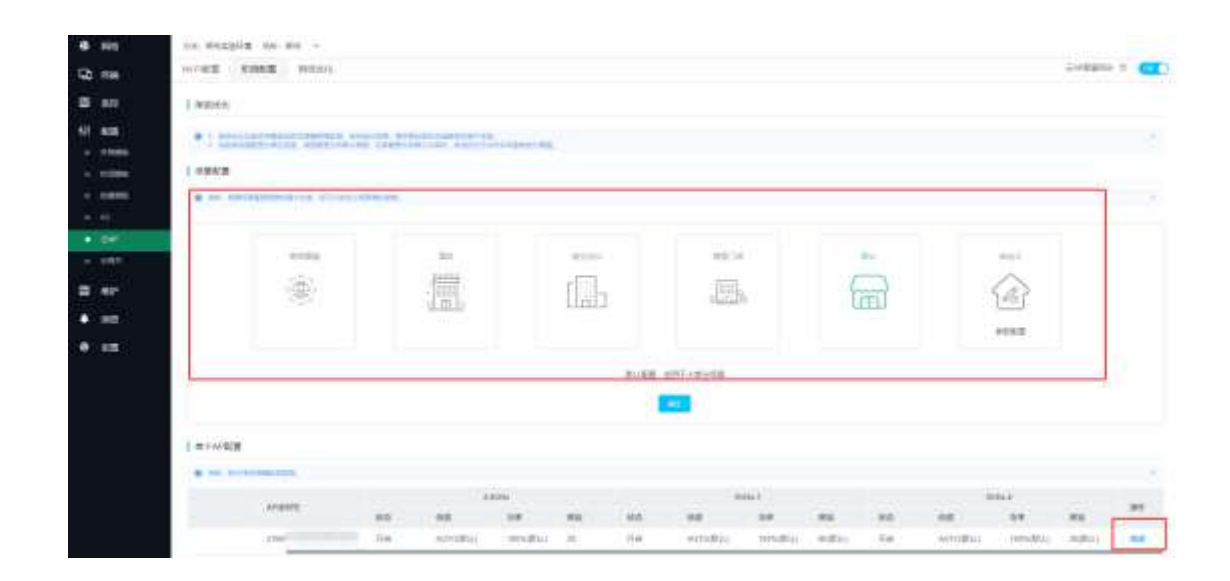

### 6、确认云 AP 在云网关上是否正常在线及 Wi-Fi 配置是否正确

自 E1119 版本起 MSG 系列云网关支持对云 AP 进行集中管理,支持的功能包括 云 AP Wi-Fi 配置、AP 列表、AP 版本管理等,可在云网关本地 WEB 左侧导航栏 "AP 管理"中杳看。如果现场云网关的本地 WEB 左侧导航栏中没有"AP 管理" 这个功能页签,则需要对云网关进行版本升级。如果采用云网关集中管理云 AP, 那么需要确保云 AP 在云网关上正常在线且 Wi-Fi 配置正确,同时网关设备内外 网打通及配置 DHCP Server,排查方式可参考云图《MSG 系列云网关本地 WEB 开 局故障排查》。

需注意:云 AP 以云优先,当云 AP 上线云简网络时,会自动从云网关上离线。 所以当现场需要云网关集中管理云 AP 时, 不要将云 AP 上线云简网络。

### 7、收集信息,反馈 400

如果通过上述方法无法完成正常开局,请明确并反馈设备型号、版本以及详 细的故障现象。

(1)如果是采用云简网络管理云 AP,建议提供提供云简账号。

(2)如果采用云网关集中管理云 AP,需反馈设备配置及日志,在云网关本地 WEB"高级功能—系统日志"中收集云网关的配置及日志,由云网关集中管理 的云 AP 的配置及日志可在云网关本地 WEB "AP 管理—AP 列表" 中收集。拨打 热线 400 寻求帮助。